#### PAINTMANAGER® XI

# **Paint Shop Interface Folder Configuration**

## **Create Folders**

- Navigate to the Computer C:\PPG folder and create the following folders.
  - ⇒ C:\PPG\PaintShopInterface
  - ⇒ C:\PPG\PaintShopInterface\**FromBSMS**
  - ⇒ C:\PPG\PaintShopInterface\FromBSMS\**Archive**
  - ⇒ C:\PPG\PaintShopInterface\**ToBSMS**

#### **Share Folder**

- Navigate to and open the Computer "C:\PPG" folder.
- Right-Click on the PaintShopInterface folder and select Properties.
- Select the Sharing tab.
- Select the Advanced Sharing button.
  - PaintShopInterface Properties

    Sharing Security Previous Versions Customize

    Network File and Folder Sharing
    PaintShopInterface
    Not Shared

    Network Path:
    Not Shared

    Share...

    Advanced Sharing
    Set custom permissions, create multiple shares, and set other advanced sharing options.

    Advanced Sharing...

    Close

    Cancel

    Apply
- 8 Check the box under Allow for Full Control.
- 9 Select the Apply button.
- 10 Select the OK button.
- 11 Select Apply and OK on the next screen.

- 6 Check the box next to Share this folder.
- Select the Permissions button.

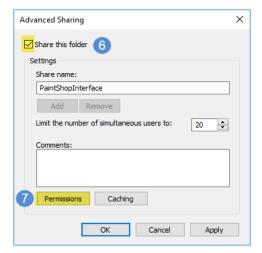

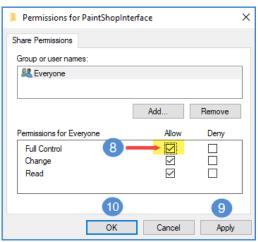

(Continued on the other side)

## **PAINTMANAGER® XI**

# **Paint Shop Interface Folder Configuration**

# **Folder Security Settings**

- 12 Select the Security tab.
- 13 Select Edit.

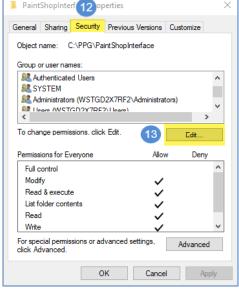

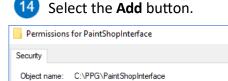

Administrators (WSTGD2X7RF2\Administrators)

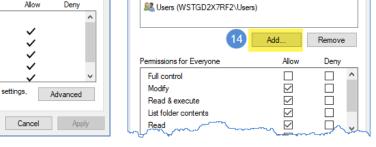

Group or user names:

SYSTEM .

Authenticated Users

- 15 Enter the name Everyone.
- 16 Select Check Names.
- Select OK.

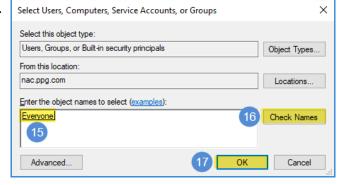

- 18 Select Everyone.
- 19 Check Allow Full Control.
- 20 Select Apply.
- 21) Select OK.

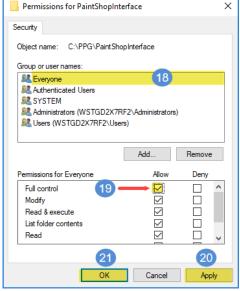

22 Select Apply and OK on the next screen.